# **Embedded Systems Шлюз СANx DALI**

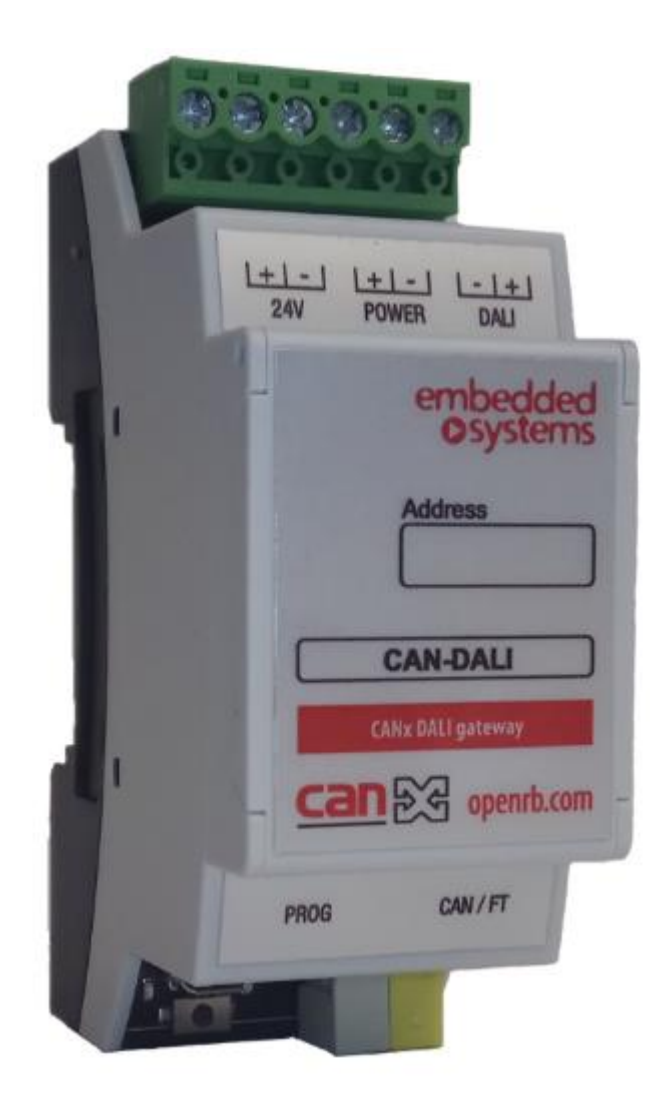

## **[Руководство пользователя](#page-2-0)**

2019.04.15

**СAN-DALI** EMBEDDED SYSTEMS Модуль-шлюз CANx DALI

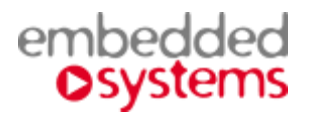

logicmachine.net.ru [support@lm.net.ru](mailto:support@lm.net.ru) тел: 8-800 775-06-34 звонки из любого региона России – бесплатны

## **Назначение руководства.**

В данном документе описывается преобразователь интерфейса (шлюз) между контроллерами семейства EMBEDDED SYSTEMS *LogicMachine* и шиной DALI.

Данное руководство предназначено для:

- Инженеров-проектировщиков;
- Инженеров-инсталляторов
- Монтажников.

## <span id="page-2-0"></span>СОДЕРЖАНИЕ.

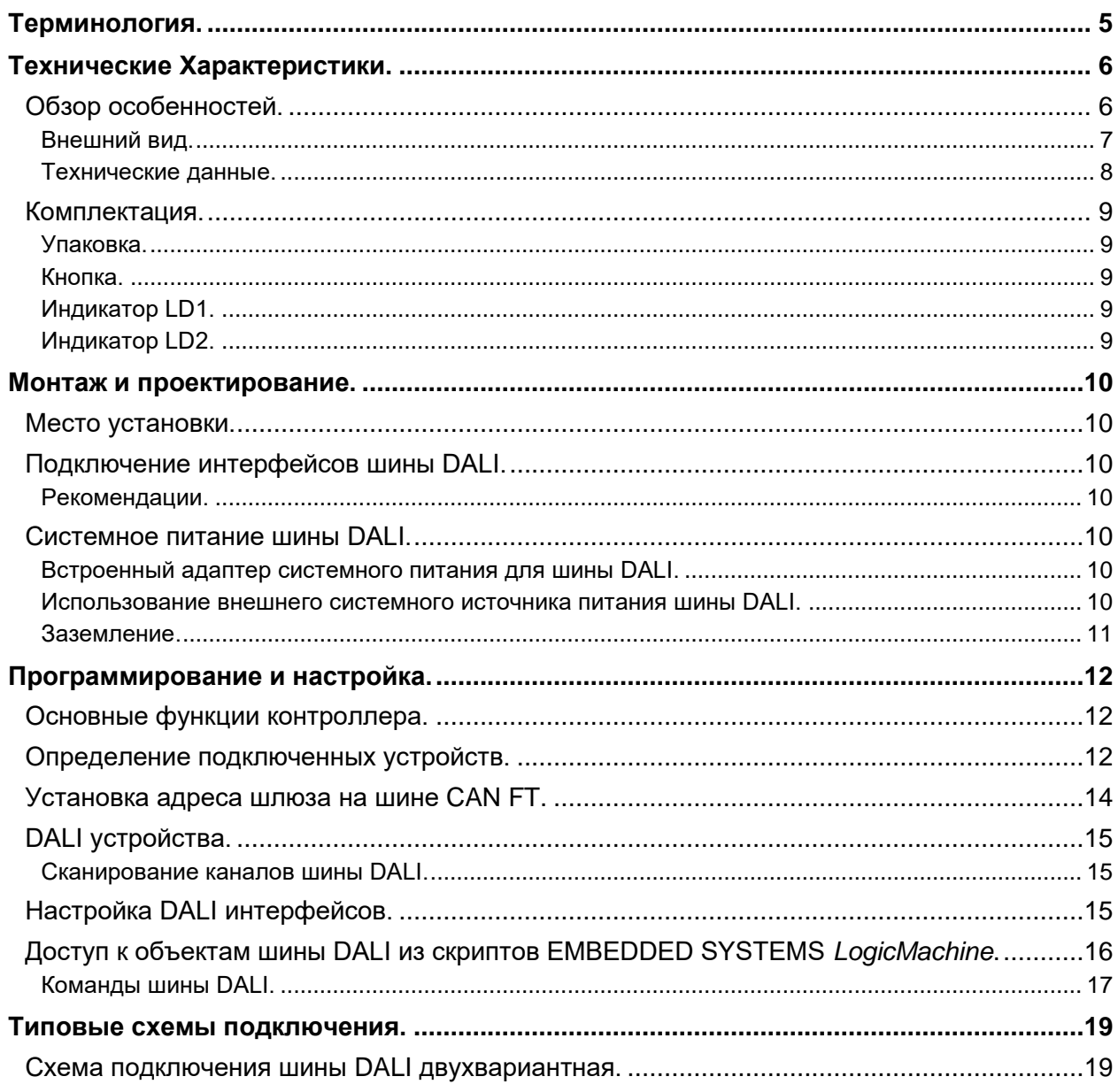

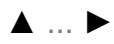

#### **Авторские права.**

Авторские права принадлежат компании Embedded Systems SIA © 2020. Все права защищены.

#### **Товарные знаки.**

Товарный знак *Embedded Systems* принадлежит компании *Embedded Systems* SIA.

Все прочие наименования и товарные знаки являются собственностью соответствующих владельцев и признаются.

#### **Уведомление.**

*Embedded Systems* сохраняет за собой право вносить изменения в данный документ без оповещений. *Embedded Systems* не несет ответственности за любые ошибки, которые могут быть допущены в данном документе.

#### **Техническая поддержка**

Ремонт устройств, реализованных на территории РФ и СНГ осуществляется *Embedded Systems RUS*. Ремонт устройств реализованных на территории стран EвроСоюза осуществляется Embedded Systems SIA.

Служба технической поддержки:

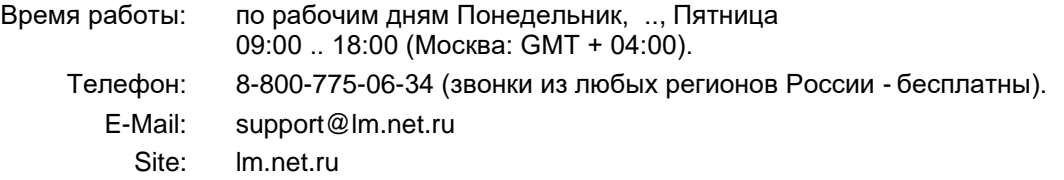

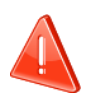

#### **Безопасность**

Инсталляция электрического оборудования может производиться только квалифицированным специалистом.

Устройства не должны использоваться в приложениях, которое прямо или косвенно поддерживают безопасность и здоровье человека или животных, или для сохранности больших материальных ценностей.

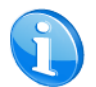

#### **Монтаж**

Устройства поставляются в рабочем состоянии. Входящие в комплект поставки соединители используются по мере необходимости.

#### **Электрические соединения**

Устройства разработаны для работы при безопасном низком напряжении (SELV). Заземление не требуется.

Следует избегать скачков напряжения при переключениях питания.

#### <span id="page-4-1"></span><span id="page-4-0"></span>*CAN-DALI, устройство, шлюз*

Устройство CAN-DALI.

#### *LogicMachine*

Программируемый контроллер, обобщённое устройство из семейства контроллеров EMBEDDED SYSTEMS *LogicMachine*.

#### *Система*

Инженерная система, составной частью которой является устройство CAN-DALI.

#### *Инсталлятор*

Специалист, создающий систему, в том числе подключающий и настраивающий CAN-DALI для работы в этой системе.

#### *Скрипт*

Текст программы для исполнения *LogicMachine*.

#### *WEB Сервер*

Это программно-аппаратный комплекс, размещенный внутри *LogicMachine*, предназначенный для реализации функций WEB Интерфейса.

#### *WEB Интерфейс, WEBI*

Это программа, исполняемая WEB Сервером, которая:

Формирует страницы, отображаемые в браузере;

Принимает команды, запросы и ответы, сделанные через браузер посетителем

Читает или изменяет данные объектов системы, запускает программы по командам, полученным из браузера.

#### *Браузер*

Стандартная программа, инсталлированная на ПК посетителя для работы с WEB Сервером, просмотра формируемых WEB Сервером страниц и формирования запросов для него.

#### *Посетитель (Site)*

Любой человек, использующий WEB Интерфейсы *LogicMachine*.

#### *CANx*

Один из современных стандартов распределённого управления инженерным оборудованием, широко применяющийся для целей диспетчеризации и автоматизации зданий.

#### *Ethernet*

Пакетная технология передачи данных, преимущественно для локальных компьютерных сетей. Стандарты Ethernet определяют проводные соединения и электрические сигналы на физическом уровне.

#### *Сегмент, Шина DALI*

Совместно работающая группа устройств, содержащих шлюз DALI и источник питания шины. Сегмент включает одну или несколько линий DALI-устройств.

#### *Линия, Линия DALI*

Топология DALI - свободная, однако, при реализации систем, часто бывает удобнее соединять устройства линейно.

Следует различать линии шины DALI и линии силового питания устройств сегмента. Их топология может не совпада

## <span id="page-5-2"></span><span id="page-5-0"></span>*Технические Характеристики.*

### <span id="page-5-1"></span>**Обзор особенностей.**

#### **Согласовано для применения с EMBEDDED SYSTEMS** *LogicMachine*

Протокол обмена данными со шлюзом CAN-DALI включен в базовую конфигурацию Embedded Systems *LogicMachine*.

#### **Использование всей функциональности контроллера** *LogicMachine*

- Шлюзы между сетями CANx,KNX, Modbus, EnOcean, BACnet/IP и др.;
- Неограниченное количество управляющихобъектов;
- Неограниченное количество программируемых сцен;
- Программирование объектов, связей и расписаний на языке LUA;
- WEB визуализация *LogicMachine* на большихмониторах;
- WEB Touch-визуализация для устройств на iOS и Android;

#### **Поддержка больших, разветвлённых и масштабируемых сетей DALI**

Один шлюз CAN-DALI поддерживает на своей шине до 64-х подключенных DALI-интерфейсов; К одному порту СAN FT *LogicMachine* можно подключить до 16 шлюзов CAN-DALI. Общее количество адресуемых каналов DALI через 1 порт CAN FT *LogicMachine* - более тысячи!

#### **Встроенный фильтр питания шины DALI**

Для питания шины DALI необходим специальный источник питания. СAN-DALI содержит адаптер, позволяющий использовать для питания шины любые доступные стабилизированные источники постоянного тока. Так же, возможно подключение специализированных источников питания шины DALI.

#### **Оптическая развязка**

Интерфейс DALI гальванически развязан с CAN FT и питанием устройства.

#### **Дистанционная настройка**

Возможны дистанционное управление устройством и его настройка через интерфейс *LogicMachine*.

Устройства CAN-DALI могут быть запрограммированы как объект KNX системы *LogicMachine*

#### **Полная поддержка функций DALI шины + возможность программной подстройки**

CAN-DALI поддерживает все стандартные функции DALI шины, в том числе, 16 фиксированных сценариев, группировку на 16 подгрупп, и др. Благодаря пользовательским скриптам *LogicMachine*, возможности управления устройствами DALI стали ещё шире (использование памяти и вычислительных мощностей контроллера).

#### **Получение информации о статусе светильника**

При использовании соответствующих светильников *LogicMachine* может получать информацию о состоянии (исправности) светильника:

- наличии питания светильника,
- исправности ламп светильника.

### **Внешний вид.**

<span id="page-6-0"></span>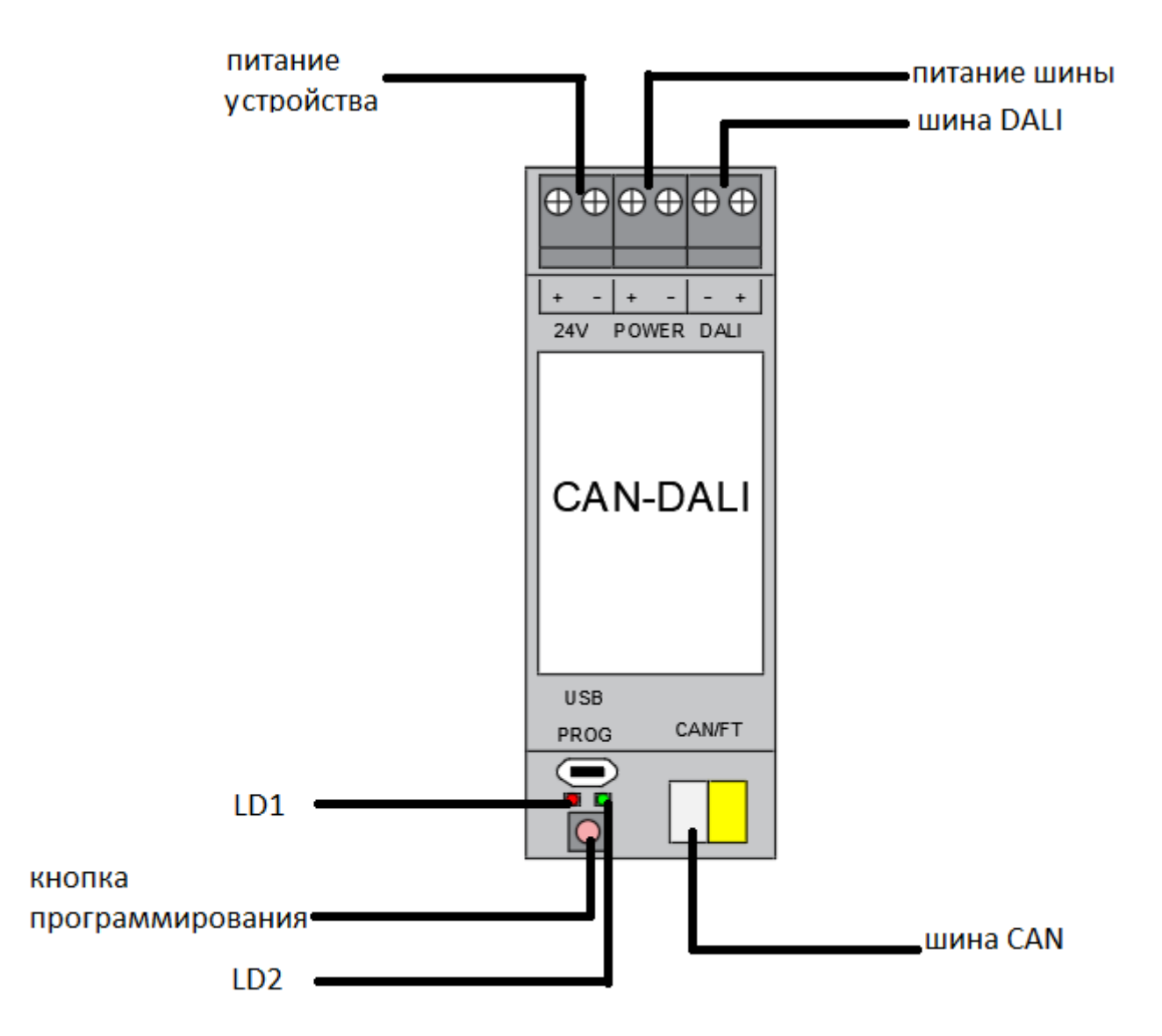

### <span id="page-7-0"></span>**Технические данные.**

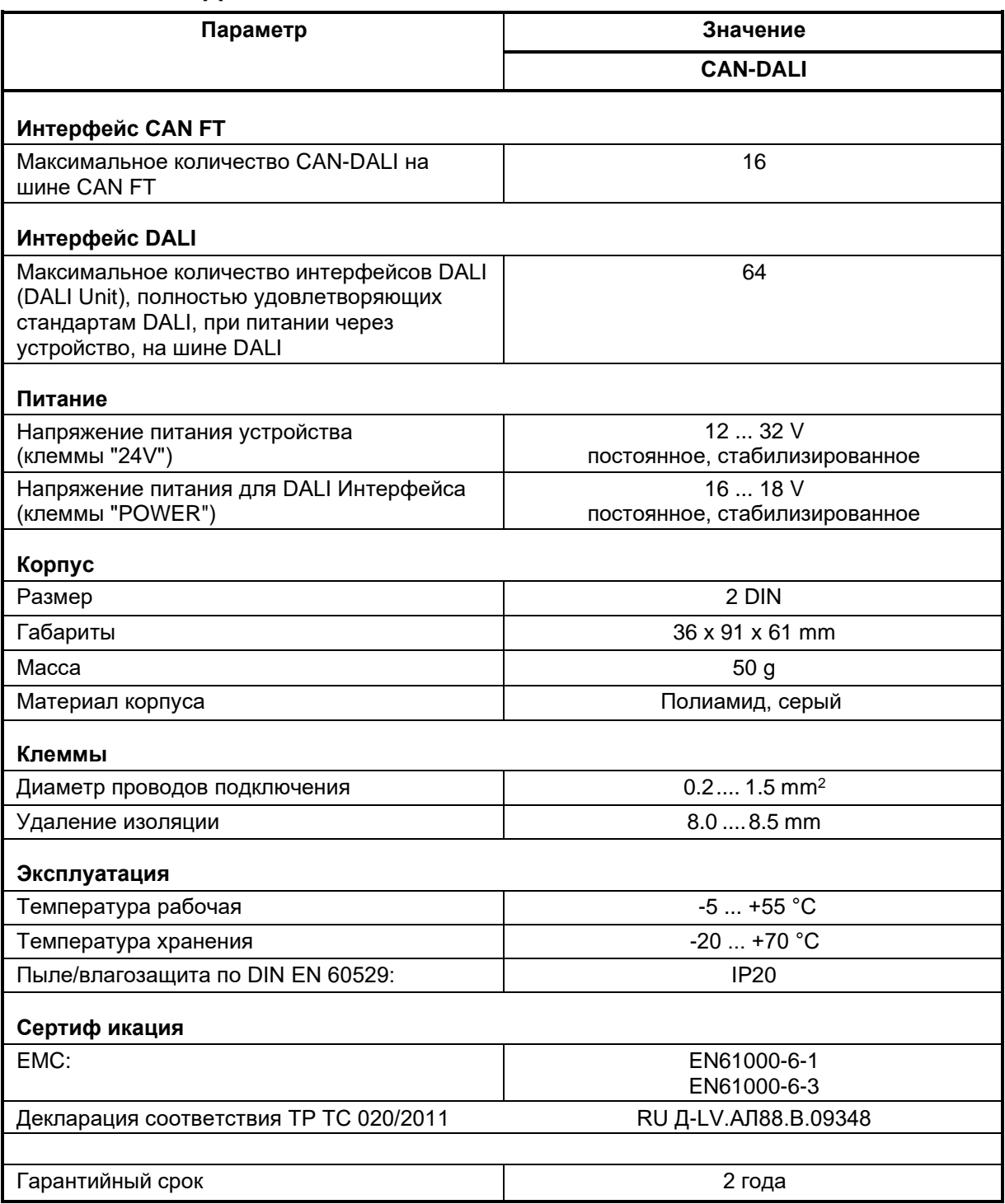

### <span id="page-8-0"></span>**Комплектация.**

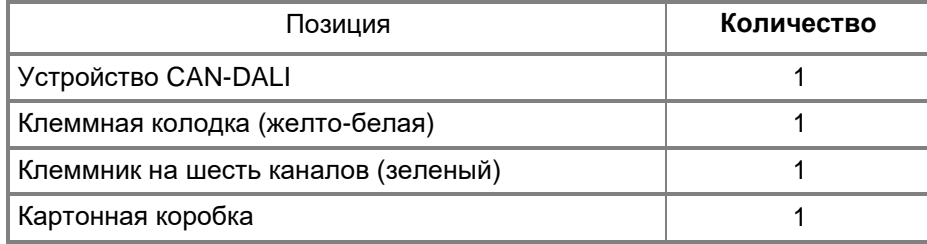

[▲ .](#page-2-0).. [◄](#page-6-0)

### <span id="page-8-1"></span>**Упаковка.**

- Размеры, не более: 93 x61x41 mm
- Вес комплекта с упаковкой, не более<br>CAN-DALI: 61 g CAN-DALI:
	- [▲ .](#page-2-0).. [◄](#page-6-0)

### <span id="page-8-2"></span>**Кнопка.**

Кнопка используется для:

- 1. программирования адреса CAN-DALI на шине CAN FT;
- 2. перезагрузки;
- 3. сброса до заводских настроек;

[▲ .](#page-2-0).. [◄](#page-6-0)

### <span id="page-8-3"></span>**Индикатор LD1.**

Загорается

- 1. красным цветом при появлении ошибок:
- 2. зеленым при получении телеграмм.

### <span id="page-8-4"></span>**Индикатор LD2.**

Индикатор светится:

- При процедуре начальной установки (включение питания, мигает 1 раз)
- Во время программирования Id устройства на шине CAN FT,
- В рабочем режиме индикатор не светится.

## <span id="page-9-0"></span>*Монтаж и проектирование.*

### <span id="page-9-1"></span>**Место установки.**

Устройства CAN-DALI должны устанавливаться в сухих местах. Соблюдайте требования стандартов DALI.

[▲ .](#page-2-0).. [◄](#page-10-1)

### <span id="page-9-2"></span>**Подключение интерфейсов шины DALI.**

Соблюдайте требования стандарта DALI.

#### <span id="page-9-3"></span>**Рекомендации.**

Топология сегмента сети: Свободная, но без любых кольцевых соединений узлов.

Суммарная протяжённость сети не более 300 m.

При использовании топологии Шина, контроллер располагать крайним устройством (или после системного источника см. раздел: [Использование внешнего системного источника питания шины DALI.](#page-9-6)

Не рекомендуем использовать полное адресное пространство шины сегмента (64 устройства), желательно оставить хотя бы 1 свободный адрес для возможности перераспределения коротких адресов.

Шина DALI не предназначена для высокоскоростного управления. При очень большом количестве устройств в сети возможны существенные задержки передачи команд и получения статусов (при максимальной конфигурации сети: 16 шлюзов CAN-DALI на 1 порт *LogicMachine* и непрерывном опросе всех шин DALI, задержка может достигать 4.5 секунды). Если такие задержки неприемлемы, то следует раздробить систему, увеличив количество портов и/или контролеров *LogicMachine*.

[▲ .](#page-2-0).. [◄](#page-10-1)

### <span id="page-9-4"></span>**Системное питание шины DALI.**

В каждом DALI сегменте должен присутствовать источник системного питания шины DALI.

Подвод системного питания DALI может быть выполнен следующими способами:

- От обычного источника питания через встроенный адаптер CAN-DALI.
- От специализированного источника питания DALI.
- С использованием источников питания встроенных в интерфейсы устройствDALI необходимо дополнительно анализировать технические данные такихустройств.

Способы не совместимы, необходимо выбрать один из них.

[▲ .](#page-2-0).. [◄](#page-10-1)

#### <span id="page-9-5"></span>**Встроенный адаптер системного питания для шины DALI.**

Устройство CAN-DALI содержит встроенные элементы, позволяющие ему выполнять функции системного источника. Для этого на вход "POWER" подаётся напряжение отдельного внешнего источника питания. Может быть использован обычный стабилизированный блок питания с допустимым током нагрузки не менее 250 mA.

[▲ .](#page-2-0).. [◄](#page-10-1)

### <span id="page-9-6"></span>**Использование внешнего системного источника питания шины DALI.**

При использовании отдельного системного источника питания DALI, рекомендуем подключать его в одном из концов линии (при линейной топологии):

- к последнему от CAN-DALI устройству (типично запотолочное исполнение) или
- к CAN-DALI клеммы "DALI" (типично щитовое исполнение).
- Не допускается одновременное использование питания через внутренний адаптер CAN-DALI и

Embedded Systems CAN-DALI. Описание шлюза *LogicMachine* CANx DALI **2019.04.15**. 26/ **10**

<span id="page-10-1"></span>внешний источник системного питания DALI.

[▲ .](#page-2-0).. [◄](#page-10-1)

### <span id="page-10-0"></span>**Заземление.**

Устройство разработано для применения в цепях защитного низкого напряжения (SELV). Заземление не требуется.

## <span id="page-11-3"></span><span id="page-11-0"></span>Программирование и настройка.

Устройство CAN-DALI предназначено для использования совместно с контроллером семейства EMBEDDED SYSTEMS LogicMachine. Устройство настраивается и программируется через встроенный в контроллер LogicMachine WEB интерфейс.

Перед подключением CAN-DALI к контролеру, установите приложения CANx DALI, если требуется.

### <span id="page-11-1"></span>Основные функции контроллера.

- Сканирование портов CAN FT для определения подключённых CAN-DALI.
- Назначение адресов устройствам на шине CAN FT.
- Установление связи устройства DALI с сетью CANx: Для каждого канала DALI, Вы можете установить имя и связь с объектом CANx, что позволяет обращаться к DALI каналам без дополнительного программирования и преобразования значений
- Отправка команд и данных в шину DALI, прием данных из шины DALI используя скрипты LUA.

 $\blacktriangle$  ... <

### <span id="page-11-2"></span>Определение подключенных устройств.

Подключенные на шине CAN-DALI шлюзы можно увидеть в приложении "CANx", находящемся на главной странице интерфейса "LogicMachine".

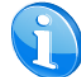

Если Вы не обнаружили приложения CANx, установите его из магазина приложений.

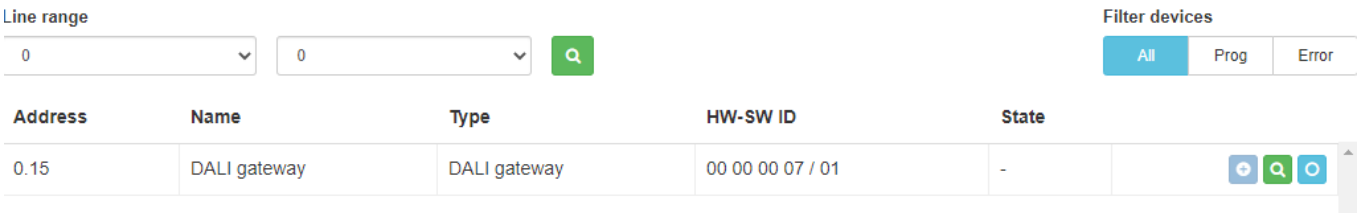

Во вкладке «Line scan» начните сканирование чтобы обнаружить шлюз. После обнаружения нажмите «Add device to database». Теперь шлюх добавлен.

Чтобы провести настройку шлюза необходимо перейти во владку «Device», выбрать добавленный шлюза и нажать кнопку «Configure».

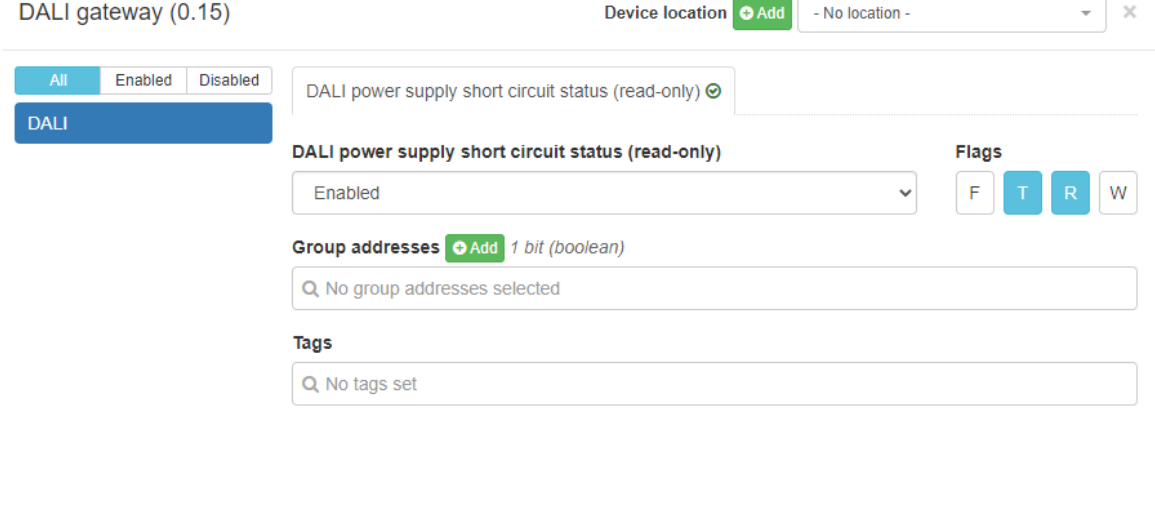

После настройки и привязки групповых адресов, все дальнейшие операции над устройствами, подключенными к шлюзу, проводятся в приложении CAN-DALI. Если Вы не видите приложение на главном экране LogicMachine, установите его из магазина приложений.

В приложении CAN-DALI в правом верхнем углу находится выбранный шлюз, чтобы изменить шлюз кликните по треугольнику и выпадет список всех устройств.

В центральной части находится список всех устройств, подключенных к выбранному шлюзу, здесь же проводятся операции непосредственно над подключенными устройствами.

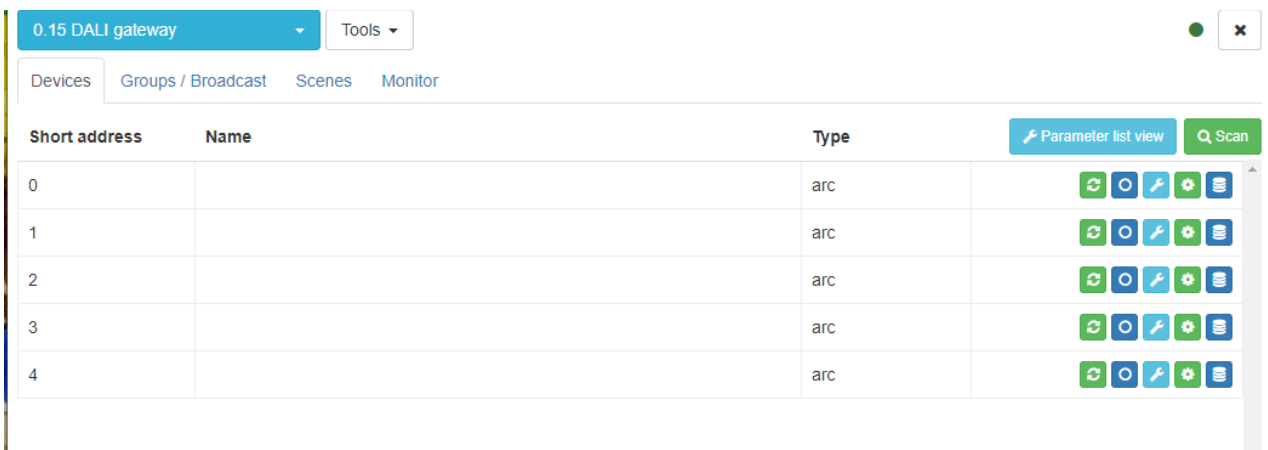

### <span id="page-13-0"></span>**Установка адреса шлюза на шине CAN FT.**

Для программирования Id шлюза на шине CAN FT:

- CAN-DALI должен находиться в рабочем режиме: подано питание устройства, индикатор LD1погашен.
- В приложении CANx перейдите в раздел «Tools», нажмите «Write device address», в появившемся окне необходимо выбрать линию, на которой находится устройство, и проставить адрес, который запишется на устройстве.

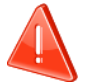

Одновременно допускается программировать только 1 шлюз.

• Нажмите кнопку на устройстве.

Сбросить адрес можно зажатием кнопки программирования на 5 секунд.

## <span id="page-14-0"></span>**DALI устройства.**

Каждое DALI устройство может содержать один или несколько каналов. На каждый канал можно назначить адрес (Short address) в диапазоне 0, .., 63. Адрес канала запоминаются в самом устройстве DALI и не стирается при снятии питания. Адрес может быть перезаписан. Адреса каналов в пределах шины DALI должны быть уникальными.

[▲ .](#page-2-0).. [◄](#page-11-3)

### <span id="page-14-1"></span>**Сканирование каналов шины DALI.**

Для обновления информации о реально подключенных каналах DALI нужно провести операцию сканирования выбранной шины DALI (шлюза). Для этого существует несколько режимов:

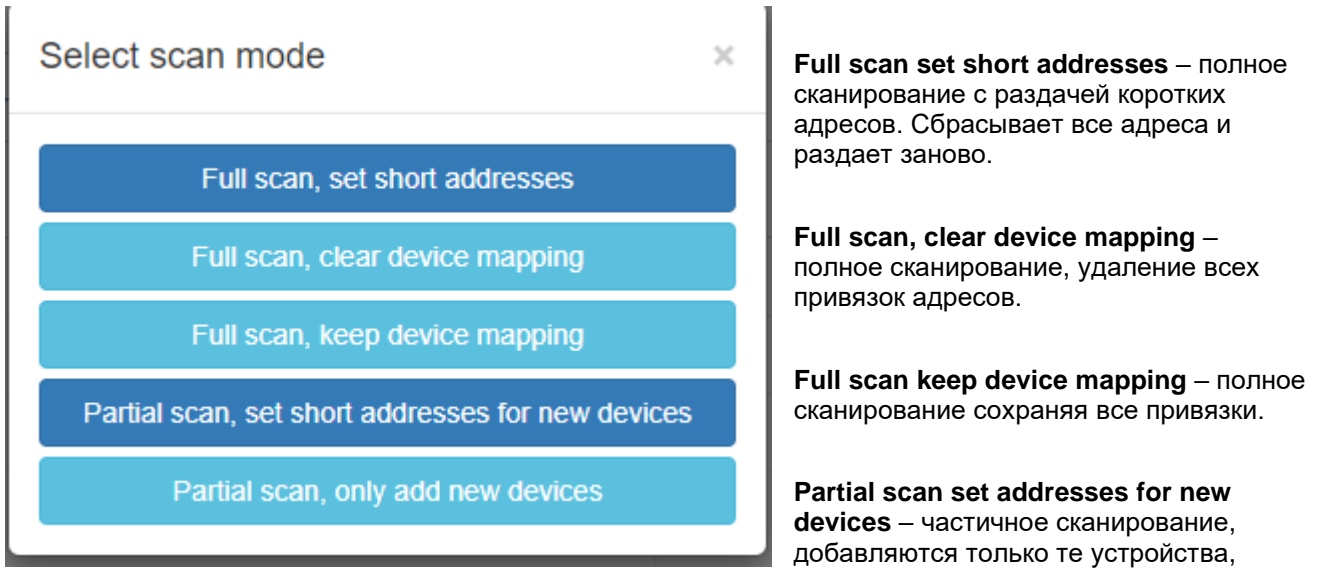

которых не было в системе, раздаются адреса.

**Partial scan, only add new devices -** сканирует только недостающие адреса и добавляет их если находит

### <span id="page-14-2"></span>**Настройка DALI интерфейсов.**

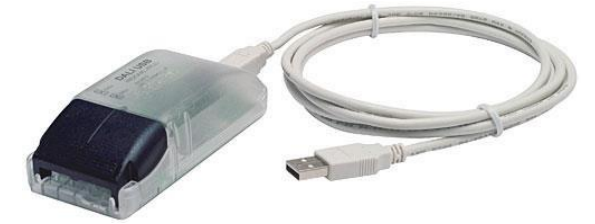

[▲ .](#page-2-0).. [◄К](#page-11-3) сожалению, EMBEDDED SYSTEMS пока не может предложить удобного средства для настройки DALI интерфейсов. Настройка возможна только через функции обращения к объектам шины DALI, см. в разделе: Доступ к объектам шины DALI из скриптов EMBEDDED SYSTEMS LogicMachine .Рекомендуем использовать

специализированные программно-аппаратные средства для настройки устройств, например производства [Tridonic.](http://www.tridonic.com/com/en/products/2622.asp)

Программа настройки "masterCONFIGURATOR" в 2015 г. распространялась [Tridonic б](http://www.tridonic.com/com/en/products/2622.asp)есплатно ▶.

### <span id="page-15-0"></span>Доступ к объектам шины DALI из скриптов EMBEDDED **SYSTEMS LogicMachine.**

Для доступа к объектам шины DALI Вы можете использовать функцию dalicmd() на встроенном языке LUA LogicMachine (подробнее см. в документе "Краткое описание языка LUA").

 $res, err = dalicmd(gateway, command[, params])$ 

 $\overline{\mathsf{r}_\mathsf{A}}$ е:

- параметры входа:

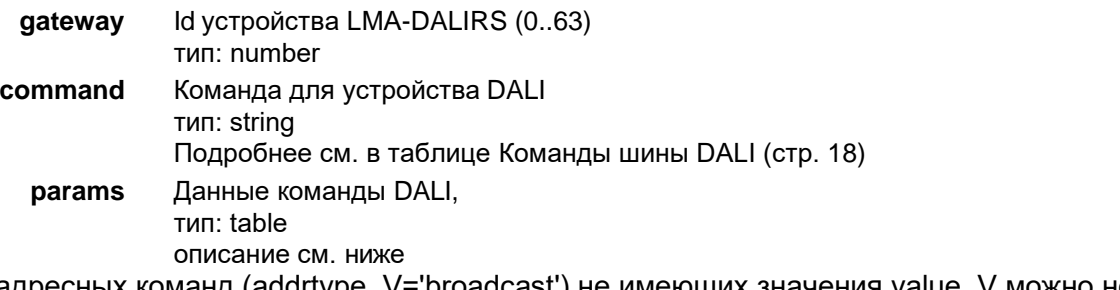

для безадресных команд (addrtype\_V='broadcast') не имеющих значения value\_V можно не указывать.

- параметры выхода:

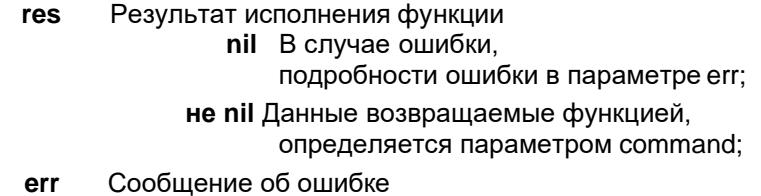

при необходимости в параметре params передаётся уточнение команды:

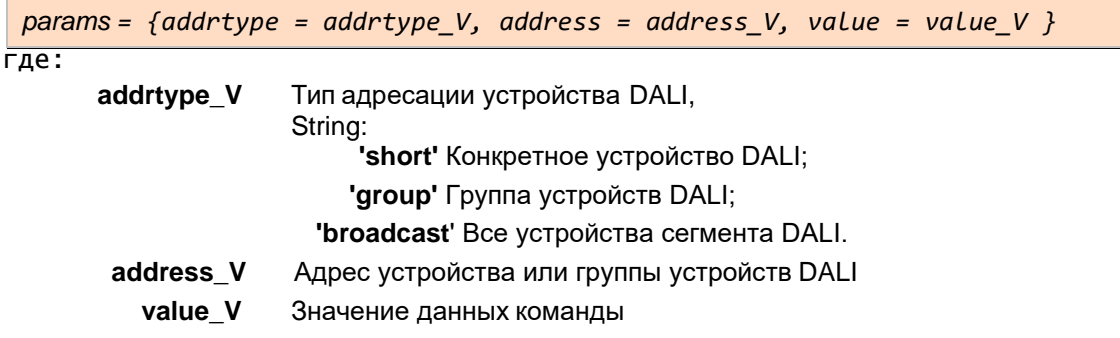

Подробности см. в таблице Команды шины DALI.

Example:

```
require('user.dali')
  -- подключаем библиоткеу DALI
dalicmd(1, 'arc', { addrtype = 'broadcast', value = 0 })
  -- На шлюз с Id=1 посылаем команду установить уровень 0 для всех каналов
dalicmd(\theta, 'arc', { addrtype = 'short', address = 5, value = 128 })
  -- На шлюз с Id=0 посылаем команду для канала с адресом=5
  -- установить уровень 128
```
▲ ... ◀

### <span id="page-16-0"></span>Команды шины DALI.

В нижеприведённой таблице дано описание параметров функции **da1icmd** см. раздел: Доступ к<br>объектам шины DALI из скриптов EMBEDDED SYSTEMS LogicMachine (стр. 16).

Поля таблицы:

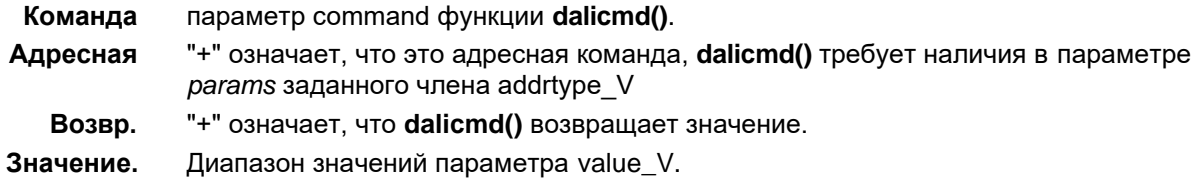

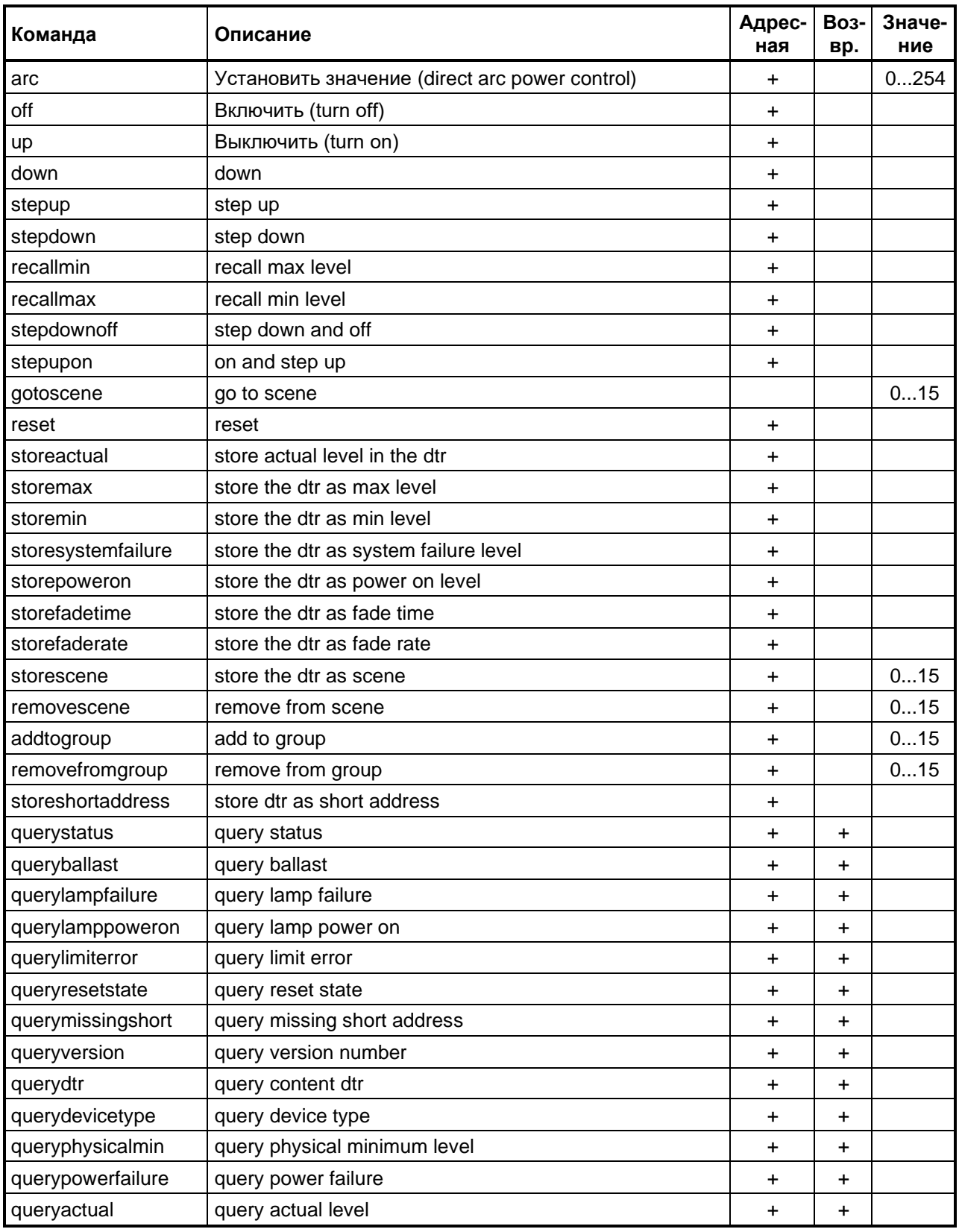

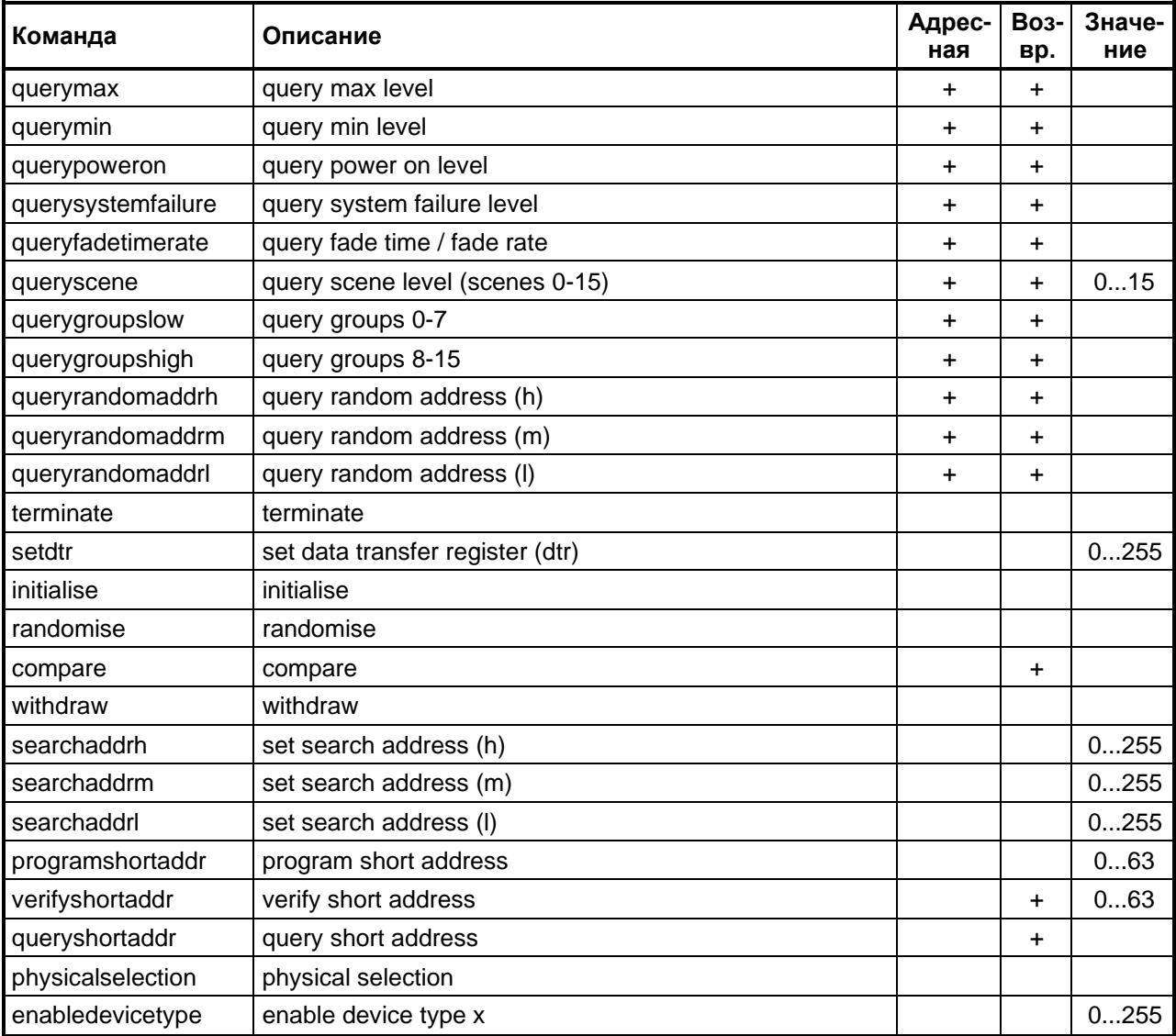

## <span id="page-18-0"></span>*Типовые схемы подключения.*

Допускается комбинировать сегменты системы с питанием DALI шины через встроенный адаптер и с системными блоками питания DALI.

[▲ .](#page-2-0).. [◄](#page-5-2)

### <span id="page-18-1"></span>**Схема подключения шины DALI двухвариантная.**

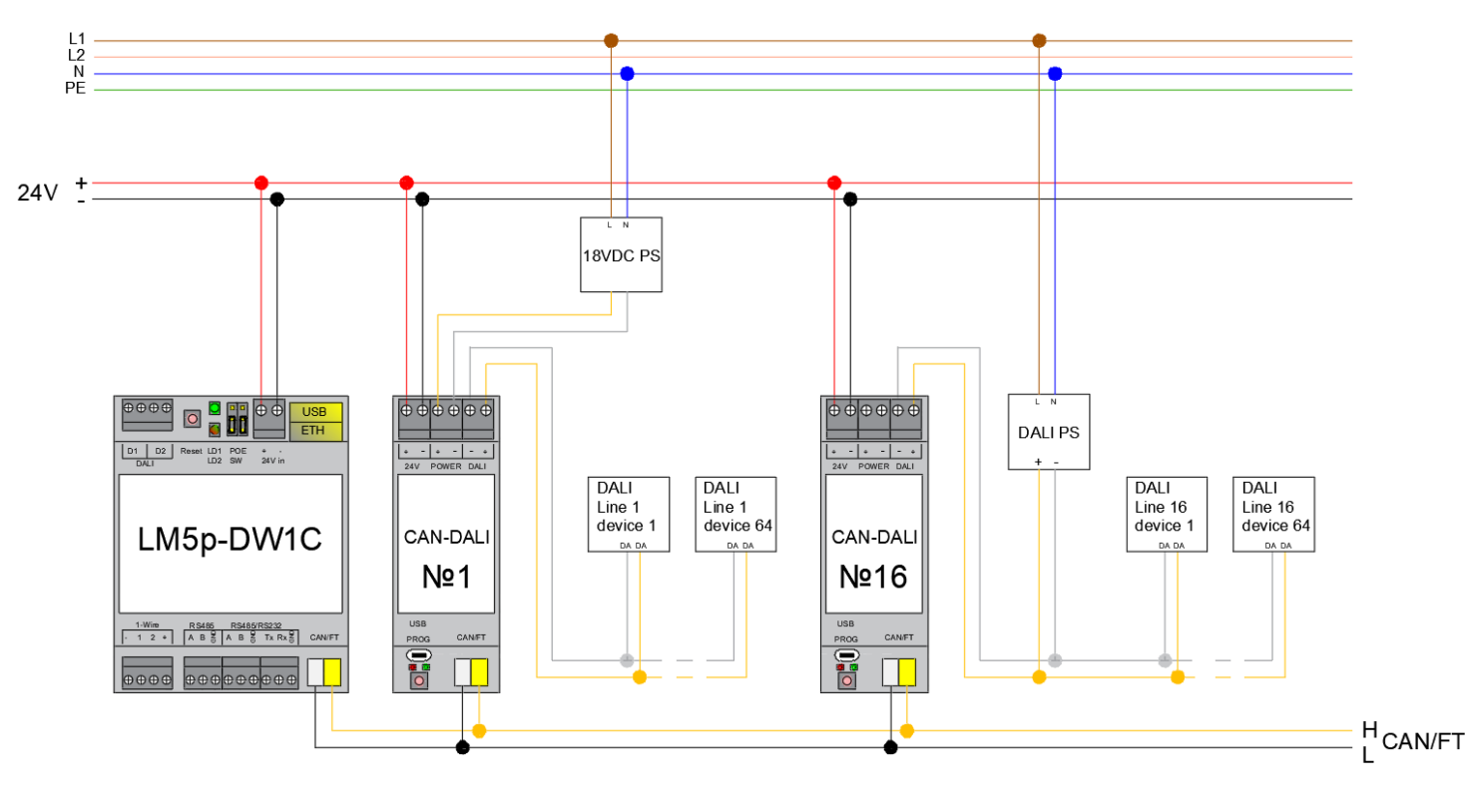

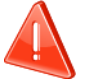

Соблюдайте правила монтажа электроустановок.